63070547

(HDDtoGO) After drive is connected, download software (HDDtoGO) from **(www.adata.com/en/software.download. php)**and save file to the drive  $\equiv$ S

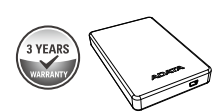

 $\leq$ 

Double click the HDDtoGo.exe file just downloaded to the drive. Then follow the on-screen instructions.

辛辛

**USB 3.1 Cable Value Added Software**

**QUICK START GUIDE**

## **WARRANTY STATEMENT**

ADATA

ADATA provides replacement or repair service for defective products to ou customers within the applicable warranty period. Please note that ADATA is not responsible for providing free repair if the product defect is caused by

any of the following factors: ( ) Damage caused by natural calamity or any inappropriate usage. (2) Product has been repaired or taken apart by unauthorized personnel. 1 (3) The warranty label is altered, damaged or missing.

(4) Product serial number does not conform to records in our system or the label has been altered.

(5) Products purchased from unauthorized agents. This limited warranty<br>covers only repair or replacement of defective ADATA products. ADATA is<br>not liable for, and does not cover under warranty, any loss of data or any<br>cost

### **ONLINE CUSTOMER SERVICE**

ADATA online customer service is available for more efficient and effective<br>service to our customers. Customers are able to receive quick responses<br>regarding product usage and to provide feedback to ADATA difectly.<br>ADATA w

## **EXCLUSIVE DOWNLOAD:**<br>Download product drivers and various software utilities at

Download product drivers and various software utilities at http://www.adata.com/en/exclusive\_download

Please refer to http://www.adata.com/en/service for complete warranty terms and conditions. Warranty policy on the Web site supersedes any other information if there is a discrepancy.

**ONLINE CUSTOMER SERVICE FAQ** For frequently asked questions, please visit the ADATA website at http://www.adata.com/faq

**SPECIFICATIONS OPERATING ENVIRONMENT** Operating temperature 5° to 50°C Storage temperature -40° to 60°C Storage humidity 10% to 90% RH

EN

**For Technical Support Questions**  Please visit www.adata.com

3 YEAR

#### **WARRANTY STATEMENT**

## **SERVICIO AL CLIENTE ONLINE**

ADATA dispone de un servicio al cliente online para ofrecer<br>
un servicio más eficiente y efectivo a nuestros clientes.<br>
Los clientes pueden recibir respuestas rápidas en relación con<br>
el uso de sus productos, así como hace

ADATA offre un service de remplacement ou de réparation des produits<br>défectueux à nos clients durant la période de garantie applicable. Veuillez<br>noter que ADATA n'est pas dans l'obligation de fournir des services de<br>répara suivants :

(HDDtoGO)<br>Après avoir branché le matériel **Après avoir branché le matériel, téléchargez le logiciel (HDDtoGO) à partir de (www.adata.com/en/software.download.**

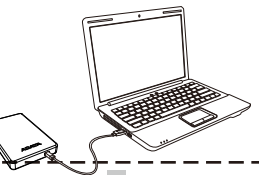

Bitte Starten Sie die Applik HDDtoGO.exe und folgen Sie den Anweisungen auf dem Bildschirm.

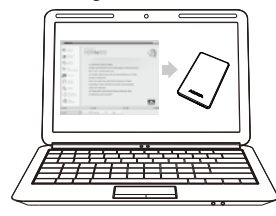

## **DESCARGAS EXCLUSIVAS**

Je los controladores del producto y diferentes | Descargue los controlado<br>| utilidades de software en

## **DÉCLARATION DE GARANTIE**

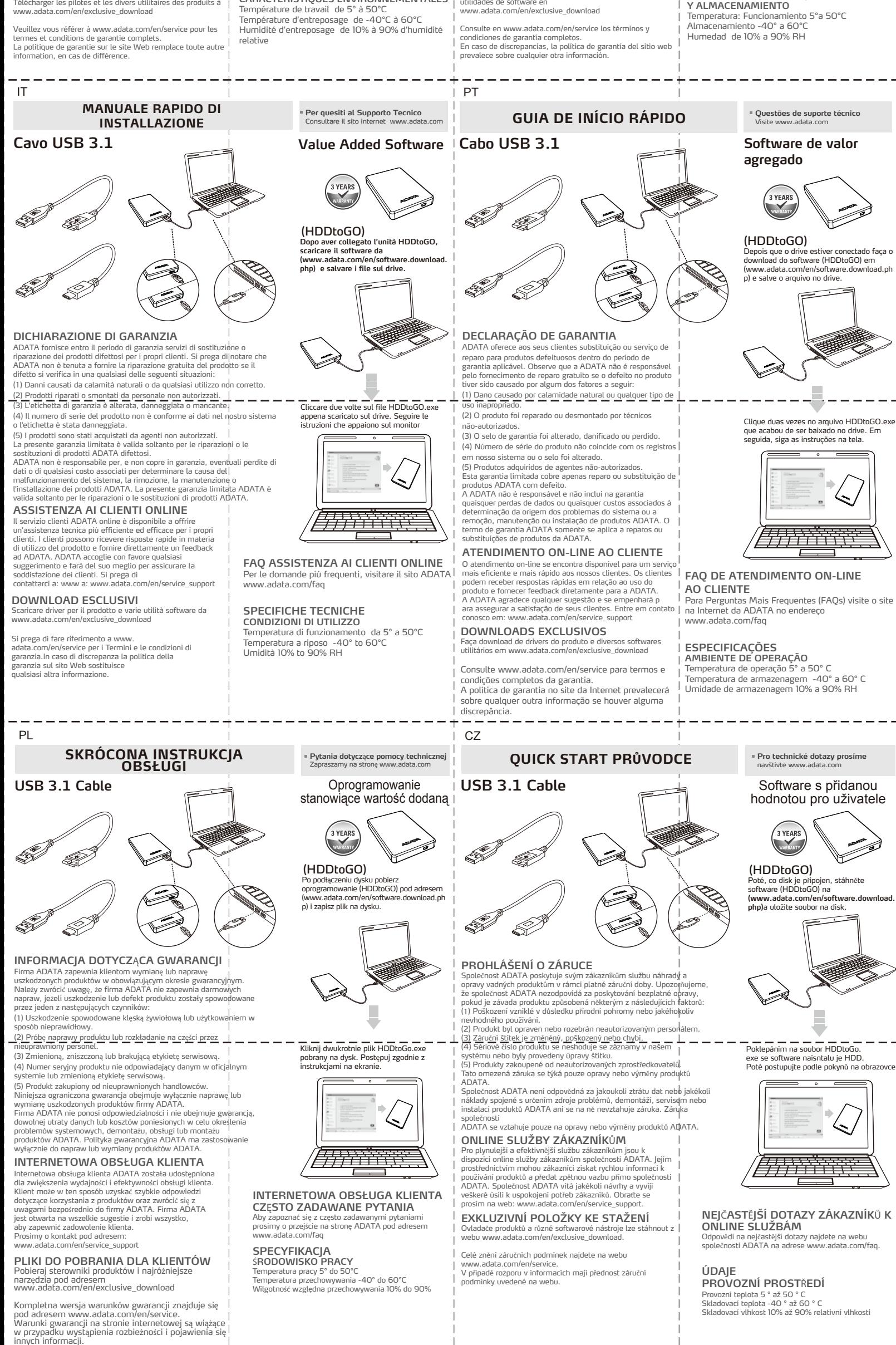

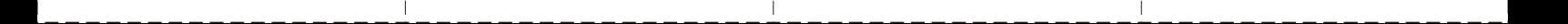

ADATA ofrece a nuestros clientes la sustitución o servicio de reparación<br>para productos defectuosos dentro del período de garantía aplidable. Tenga<br>en cuenta que ADATA no se hace responsable de ofrecer reparlaciones<br>gratui ( ) Daños causados por desastres naturales o un uso inapropiado. 1

(2) El producto ha sido reparado o abiento por personal no autorizado.<br>(3) El producto ha sido regarante ha sido alterado, dañada o no está presente.<br>(4) El número de serie no coincide con los registros de nuestro istema<br>o

# **TÉLÉCHARGEMENTS EXCLUSIFS**

Téléciaires à

### **GARANTIEERKLÄRUNG**

Wenn sich ein Produkt innerhalb der Garantiedauer als defekt drweist, wird<br>da Produkt nach Ermessen von ADATA repariert oder ausgetauscht. ADATA<br>übernimmt keine Garantieleistungen, wenn das Produkt aufgrund einem der folgenden Faktoren beschädigt wurde:<br>(1) Schäden, die durch Naturkatastrophen oder durch unsachgemäße |

Verwendung verursacht wurden.<br>(2) Das Produkt wurde von nicht autorisierten Personen repariert oder<br>auseinander genommen.

(3) Das Garantieetikett wurde geändert, beschädigt oder fehlt. I<br>(4) Die Seriennummer des Produkts stimmt nicht mit unserem|<br>Originalsystem überein oder wurde beschädigt.<br>(5) Das Produkt wurde von einem nicht autorisierten

## **EXCLUSIVE DOWNLOAD:**

Download product drivers and various software utilities at http://www.adata.com/en/exclusive\_download Please refer to http://www.adata.com/en/service for complete warranty terms and conditions.

Warranty policy on the Web site supersedes any other information if there is a discrepancy.

#### **ONLINE-KUNDENSERVICE**

Wir stellen den ADATA Online-Kundenservice zur Verfügung,

um den Kunden einen noch effizienteren Service anbieten zur<br>Rönnen. Kunden erhalten schnelle Antworten auf Fragen zur<br>Produktverwendung<br>und können schnell und direkt mit ADATA in Kontakt treten.<br>Wir bei ADATA freuen uns üb

**FAQ DU SERVICE CLIENT EN LIGNE** Pour les questions fréquemment posées, veuillez visiter le site Web de ADATA à www.adata.com/faq

**SPÉCIFICATIONS**

**CARACTÉRISTIQUES ENVIRONNEMENTALES**

FR

## **Logiciel pour améliorer votre matériel**

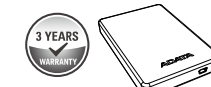

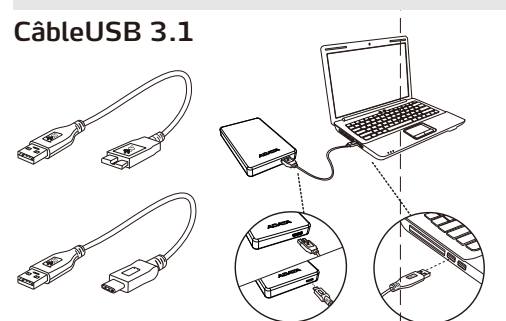

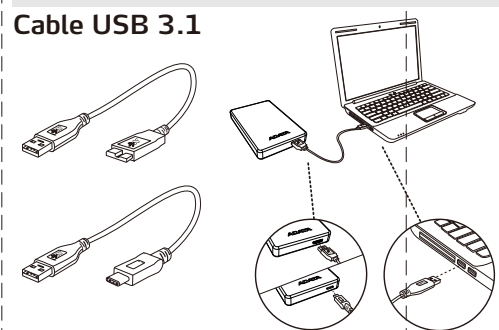

## **GUIDE D'INSTALLATION RAPIDE**

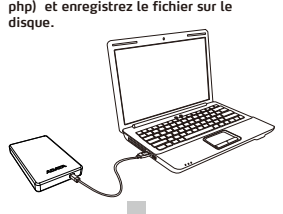

## **EXKLUSIVE DOWNLOADS**

Produkttreiber und Software-Utilitys können Sie unter www.adata.com/en/exclusive\_download herunterladen

# **TECHNISCHE DATEN**

---------

**BETRIEBSUMGEBUNG<br>Betriebstemperatur 5 ° bis 50 ° C<br>Lagertemperatur -40 ° bis 60 ° C<br>Luftfeuchtigkeit bei Lagerung 10% bis 90% RH<br>Unterstützte Betriebssysteme** 

( ) Dommages causés par une catastrophe naturelle ou un usage inapproprié. (2) Le produit a été réparé ou démonté par un personnel non autorisé. 1

(3) L'étiquette de grantie est modifiée, abîmée, ou manquante.<br>(4) Le numéro de série du produit rest pas conforme aux enrégistrements<br>dans notre système ou l'étiquette a été modifiée.<br>(5) Les produits ont été achetés chez

**SERVICE CLIENT EN LIGNE**<br>Service à la clientèle en ligne ADATA est disponible<br>pour offrir un service plus efficient et efficace à<br>nos clients. Les clients sont en mesure de recevoir<br>des réponses rapides concerant l'utilis

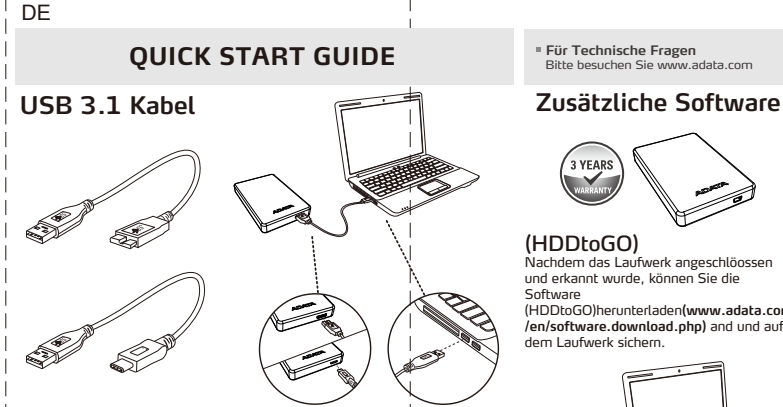

Nachdem das Laufwerk angeschlöossen und erkannt wurde, können Sie die Software (HDDtoGO)herunterladen**(www.adata.com /en/software.download.php)** and und auf dem Laufwerk sichern.

## (HDDtoGO)

Después de conectar el dispositivo, descargar el software (HDDtoGO) desde (www.adata.com/en/software.download.ph p) y guardarlo en el Disco Duro Externo

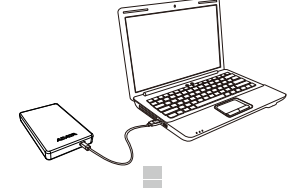

**Für Technische Fragen** Bitte besuchen Sie www.adata.com

# **GUÍA DE INSTALACIÓN RÁPIDA**

. \_ \_ \_ \_ \_ \_ \_ \_ \_ \_ \_ \_ \_ \_ \_

ES

**Pour une assistance technique** Rendez-vous sur www.adata.com

> **PÁGINA WEB PARA PREGUNTAS FRECUENTES (FAQ)** Para consultar las preguntas frecuentes,

visite el sitio web de ADATA en www.adata.com/faq

**ESPECIFICACIONES CONDICIONES DE TRABAJO Y ALMACENAMIENTO**

## **Value Added Software**

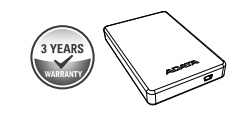

Doble Click en el archivo ejecutable HDDtoGO.exe y descargar en el dispositivo. Después seguir las instrucciones que aparecen en la pantalla.

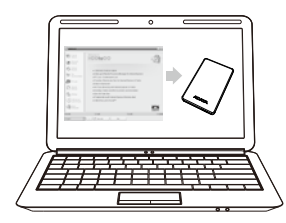

Effectuez un double clic sur le fichier HDDtoGO.exe que vous venez de télécharger. Suivez ensuite les instructions à l'écran.

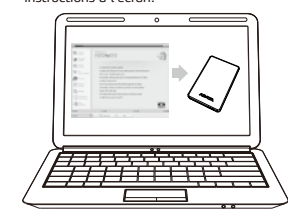

**Para Soporte Técnico:** Por favor Visite www.adata.com

# $\bigoplus$  trovaprezzi.it

o cerca il tuo prodotto tra le [migliori offerte di Hard Disk esterni](https://www.trovaprezzi.it/prezzi_hard-disk-esterni.aspx?utm_source=pdf&utm_medium=referral&utm_campaign=pdf_366)

#### **規格**

**工作環境** 工作溫度 5°C to 50°C 儲存溫度-40°C to 60°C 儲存溼度10% to 90% RH 於外接式硬碟,雙擊該軟體檔案<br>(HDDtoGO.exe),並且按照螢幕<br>指示操作即可。

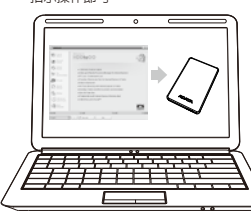

### 规格

工作环境 工作温度 5°C to 50°C 储存温度-40°C to 60°C 储存湿度10% to 90% RH

状况发生,则产品皆不适用于威刚产品保固条款:

- ( 1 ) 因天灾、人为不当操作等非产品本身之因素故障。
- ( 2 ) 产品经过非本公司授权之技术人员维修或拆装。
- ( 3 ) 保固卷标或防水卷标被更改 ,破损或遗失时。
- ( 4 ) 产品序号不符或序号破损/不清楚时。
- ( 5 ) 透过非威刚授权之经销管道所购买的产品。
- 威刚科技保固服务条款,仅适用于透过合法销售通路购得本公司产品的消费者。

- HR Da biste pročitali Vodič za brzi početak na engleskom jeziku, molimo posjetite naše službeno web mjesto na www.adata.com
- DK For at læse Quick Start Guide (Guiden kom hurtigt i gang) på engelsk,
- NL Bezoek om de Quick Start Guide in het Engels te lezen, onze officiële

søg vores officielle site på www.adata.com

- EE Kiiralustusjuhendi inglise keeles lugemiseks külastage palun meie ametlikku saiti aadressil www.adata.com
- FI Englanninkielinen pika-aloitusopas on saatavana verkkosivus .<br>Iteessa www.adata.com.
- GR Για να διαβάσετε τον Οδηγό γρήγορης έναρξης στα αγγλικά, επισκεφθείτε τον επίσημο ιστότοπό μας στη διεύθυνση www.adata.com
- HU A Quick Start Guide (gyors áttekintés) útmutató angolul elérhető a hivatalos weboldalunkról: www.adata.com.
- LV Lai izlasītu Ātrās palaišanas ceļvedi angļu valodā, lūdzu apmeklējiet mūsu oficiālo tīmekļa vieti www.adata.com
- LT Norint perskaityti "Quick Start Guide" (greitojo paleidimo gairės) anglų<br>kalba, prašome apsilankyti mūsų oficialiajame tinklapyje: www.adata.com
- RO Pentru a citi Ghidul de pornire rapidă în limba engleză, accesați site-ul<br>nostru oficial la www.adata.com
- 
- SK Ak si chcete prečítať príručku so stručným návodom v angličtine, navštívte<br>našu oficiálnu lokalitu na adrese www.adata.com.
- . \_ \_ \_ \_ \_ \_ \_ \_ \_ \_ \_ \_ Priročnik s kratkimi navodili za zagon je v angleščini objavljen na uradnem spletišču na naslovu www.adata.com SI
- SE För att läsa snabbstartguiden på engelska, besök vår officiella webbplats

于外接式硬盘,双击该软件档案<br>**(HDDtoGO.exe)**,并且按照屏幕<br>指示操作即可。

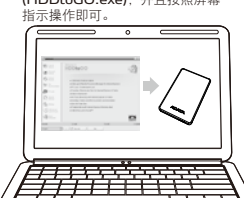

### 在线客服

在线客服是专为提供顾客更好的服务质量而设立:不仅是提您在产品使用上的服务管 道,任何对威刚的意见及建议,我们都非常欢迎您反应出来,威刚会竭尽所能为您服务,期 待您宝贵的意见。联络在线客服请洽 http://www.adata.com/en/service\_support 在线问与答请至威刚网站 http://www.adata.com/faq

#### 超值软件下载

运用包装背面卷标上的号码完成您的产品注册程序后,即可下载各种专属软件。 您可至本网址进行下载 http://www.adata.com/en/exclusive\_download

- ( 2 ) 產品經過非本公司授權之技術人員維修或拆裝時。
- | ( 3 ) 保固標籤或防水標籤被更改,破損或遺失時
- 。<br>**(4)** 產品序號不符或序號破損/不清楚時
- ( 5 ) 透過非威剛授權之經銷管道所購買之產品。
- 威剛科技保固服務條款,僅適用於透過合法銷售通路購得本公司產品的消費者。

## **線上客服**

線上客服是專為提供顧客更好的服務品質而設立;<br>不僅是提供您在產品使用上的服務管道,任何對威剛的意見及建議<br>,我們都非常歡迎您反應出來,威剛會竭盡所能為您服務,期待您

寶貴的音目

<sub>連絡線上客服請洽 http://www.adata.com/tw/service\_support</sub>

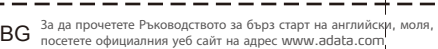

#### **超值軟體下載**

運用包裝背面標籤上的號碼完成您的產品註冊程序後, 即可下載各種專屬軟體 您可至本網址進行下載 http://www.adata.com/tw/exclusive\_download 線上問答請至威剛網站 http://www.adata.com/faq

website op ww.adata.com

www.adata.com

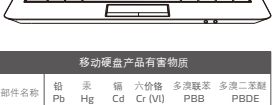

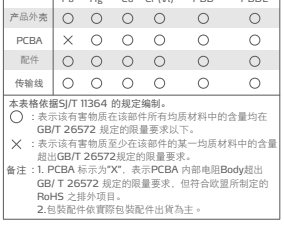

详尽产品保固信息,请上http://www.adata.com/tw/service 网站查询。 若发生保固条款声明不一至,则以上述网站公布为主。

## **一二 二 二 一二 二 二 二 二 二 二 二** 二 二 二 二<br>(1) 因天災/人為不當操作等產品本身之因素故障時

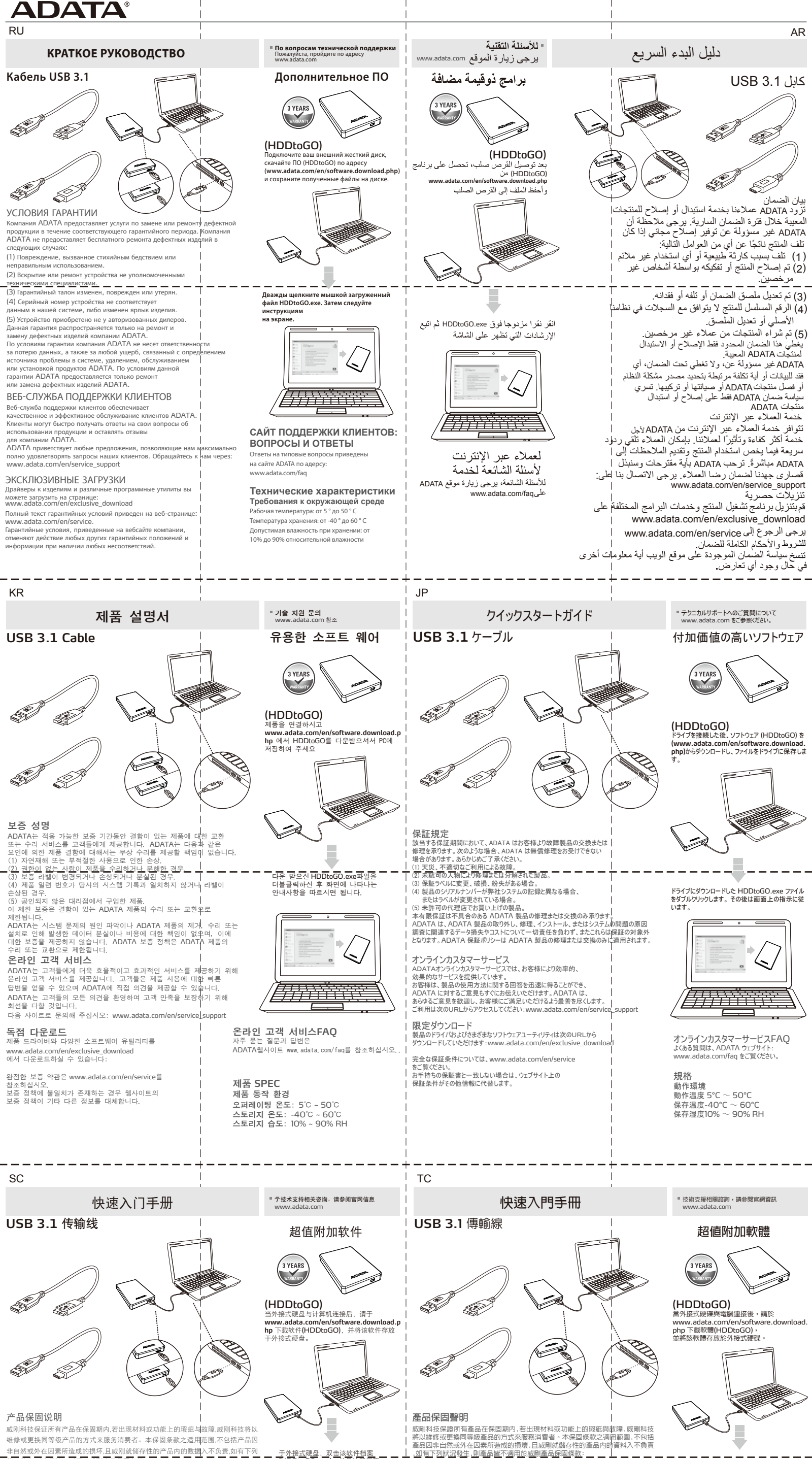